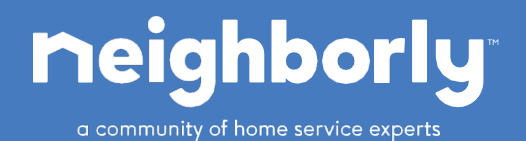

## **Social Media Content, Facebook Boosting & SOCi**

### **Why is social media important to your business?**

- **1. Engagement** Helps grow your business by connecting with your community on social media
- **2. Visibility** Local content on social media shows your business is a company that is a part of the community
- **3. Leads** Using social media as a lead source and branding tool
- **4. It's Fun!** Keep it simple, keep it fun!

### **What types of content should I post or share on Facebook?**

- 1. Share post from your company's national page
- 2. Share post from other Neighborly Brands to help cross promote
- 3. Share post about other Neighborly Brands in your territory
- 4. Your company's vehicle is a moving billboard so use it in social media pictures
- 5. Take pictures at job sites, local events, or at local landmarks with your vehicles
- 6. Post pictures of before and after jobs you have completed
- 7. Feature your team, take a picture at a company outing, local event, working on the job or in the office. You can also feature an employee with a fun fact or bio
- 8. Connect with local charities or organizations that you are passionate about, take pictures or videos and post them in support of these organizations
- 9. Share blogs, photos and videos about services that you offer, share your own local content like service pictures on a regular basis
- 10. Share inspirational or funny memes

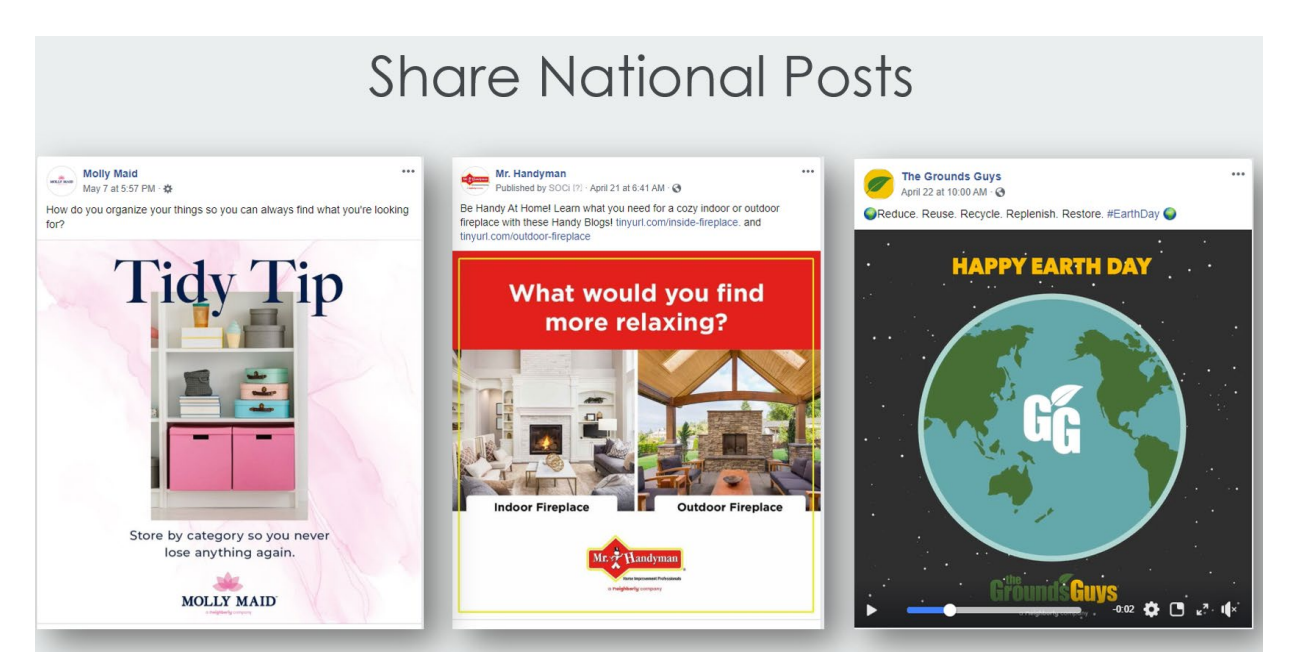

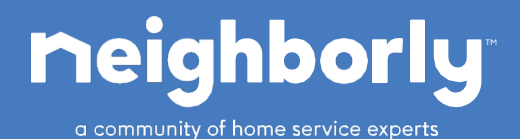

## **Facebook Boosting**

#### **Why is Facebook post boosting important?**

- **1. 7 of 10 adults use Facebook and 75% are on Facebook at lest once a day**
- 2. Facebook post boosting can help to drive branding and company awareness in your territory
- 3. When you boost a post, Facebook will put that post in the newsfeeds of people who do not currently like your Facebook page.
- 4. When you see a "sponsored" post or ad, a company has paid to put this is your newsfeed

#### **How do we boost a post?**

1. When you are look at your company's page, each post has a blue **boost post** button in the right bottom corner of the post. Click this blue button to go to boost menu

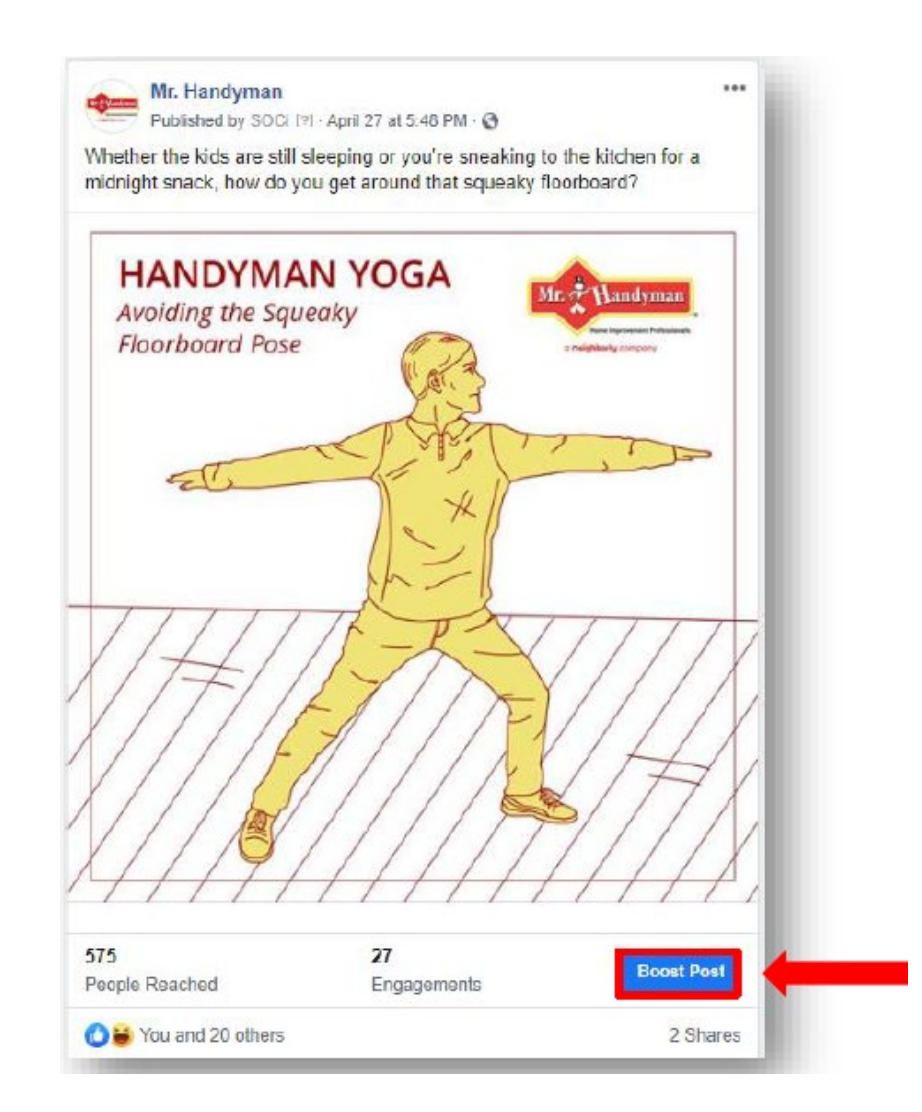

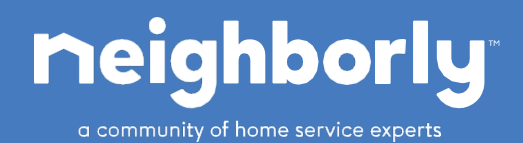

# **Facebook Boosting**

**2.** In the next meu, click the **Create New Audience** so you can maximize your spend by making sure people only in your territory will see your boosted post

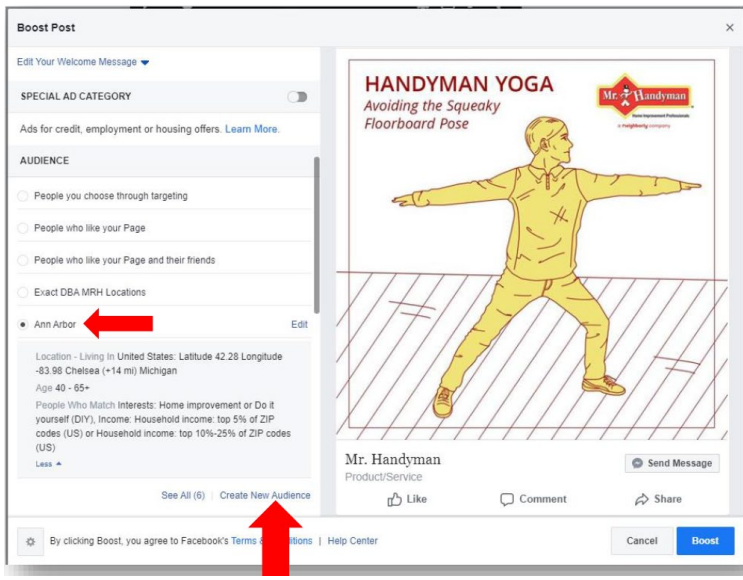

**3.** Create an audience for your exact territory area to maximize your boost spend by putting in the **Locations** area your city or zip codes you wish to target. You can put in multiple cities, zips or use the **Drop Pin** tool to click and drag a radius to fit your territory. Once created and saved, you will not have to do this every time you boost as Facebook will save this audience for the next time you boost

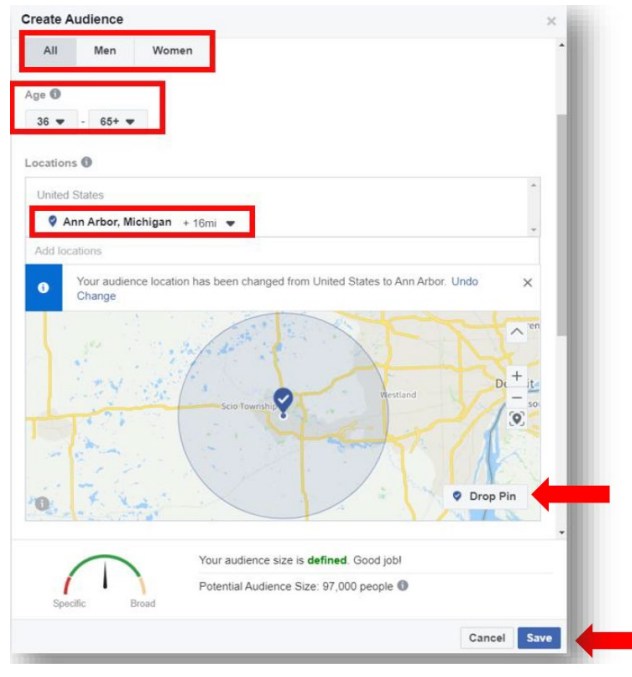

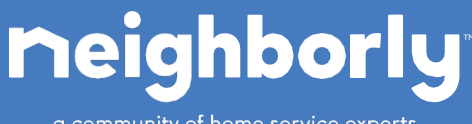

a community of home service experts

# **Facebook Boosting**

**4.** Also add demographics for Facebook to target your audience. You can target household incomes to maximize your boost spend by typing in **Household income** then choose the level that fits best your company's target personas. You can have multiple income level or even target people by interest like **home improvement** for example

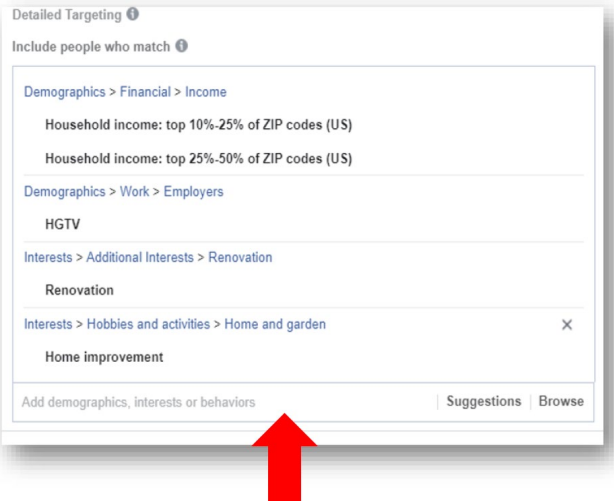

**5.** If you have an Instagram account linked to Facebook, you can choose to run the post on Instagram also. If you wish to just run-on Facebook, turn off the Automatic Placement. Finally, choose a duration of days you wish to run the boost and total budget amount. **Our recommendation is to boost 1 post a week for 5 days for \$50 each**. **But if this is not in your budget then set a price that allows you to boost regularly every week or every other week. What's important is to boost regularly! Last, enter your payment option (Facebook can save this also for next time you boost) and click Boost**

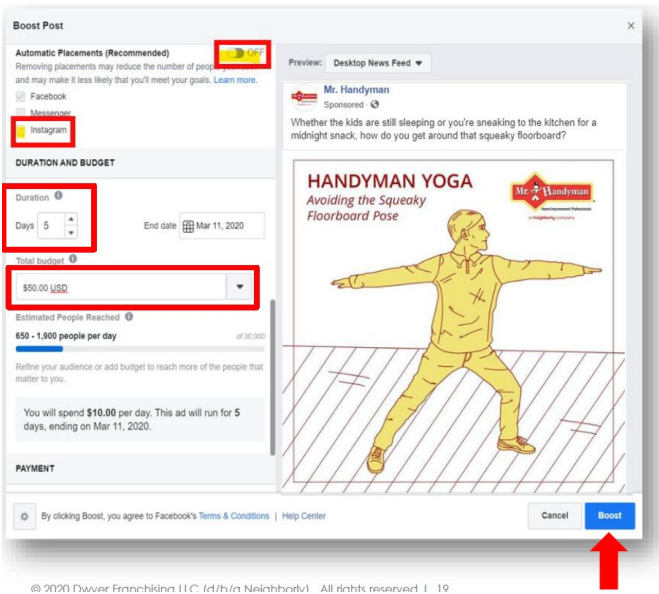

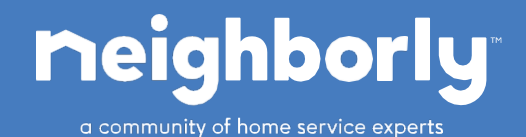

**SOCi**

### **What is SOCi?**

- 1. SOCi is an online scheduling tool that allows you to create and schedule posts to your social media platforms
- 2. You can schedule post, weeks or even months in advance.
- 3. If your location also has an Instagram, Twitter, LinkedIn and GMB, you can connect these along with Facebook to schedule out post for all your platforms

### **How do I schedule post in SOCi?**

- 1. If you do not have access to your dashboard, speak to your Local Marketing Specialist. They can also help you to connect other platforms besides Facebook if your location has them.
- 2. After login into the online dashboard, you will click the **Scheduler** button the left menu. Your calendar will appear and click on the **date box** for desired post

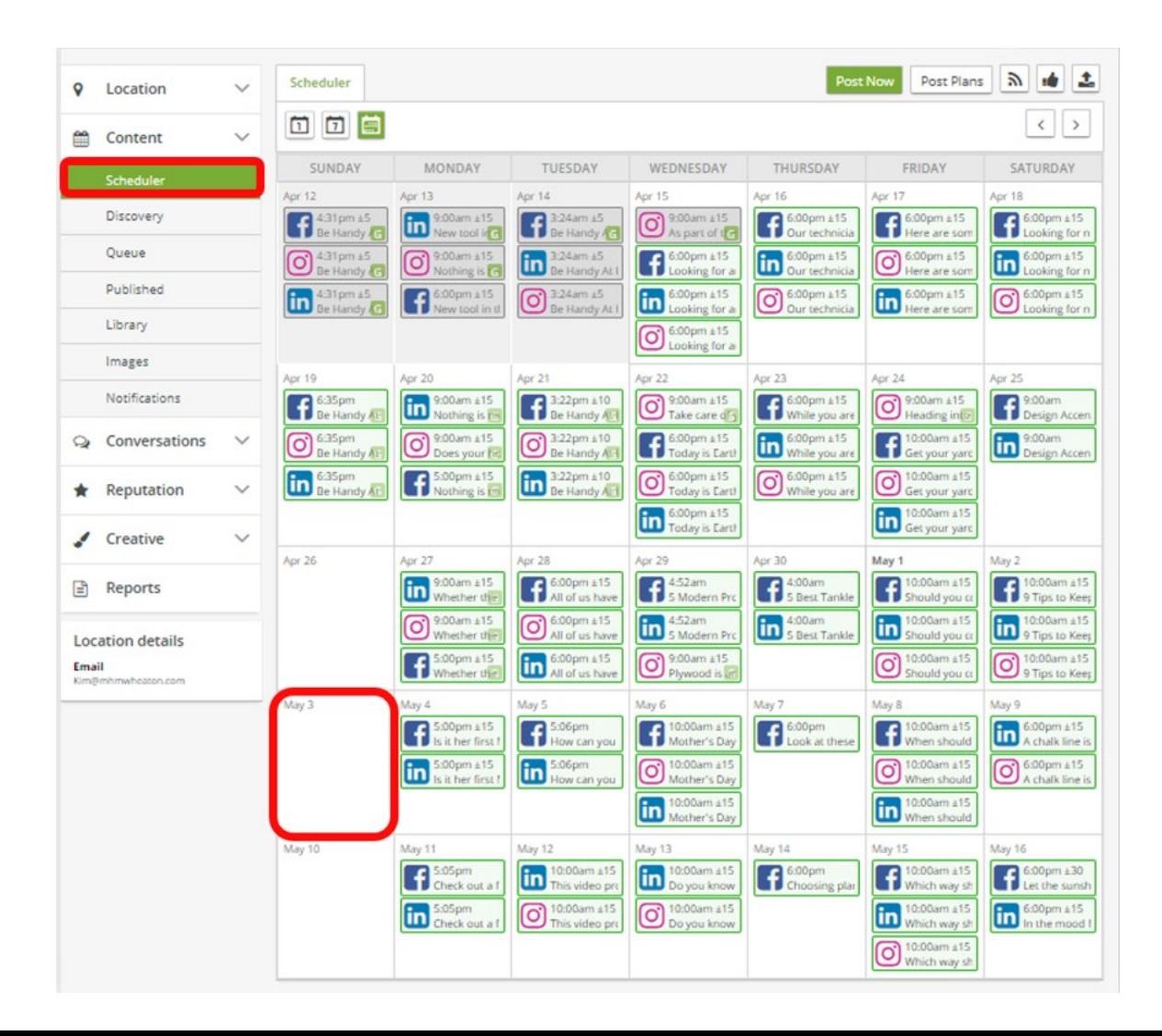

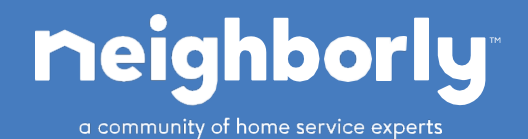

## **SOCi**

3. Chose the platform you wish to schedule the post. If you have multiple and what the post to go out to all, leave the boxes at the top green check mark visiable, click the box to remove.

- 4. Add your description and #hashtags
- 5. Upload a photo , GIFT, video, blog or meme
- 6. Schedule the time of day you wish to schedule the post to published
- 7. Click schedule post

8. **NOTE – you CANNOT boost posts from SOCi, so after post has published, you will have to go to Facebook to boost**

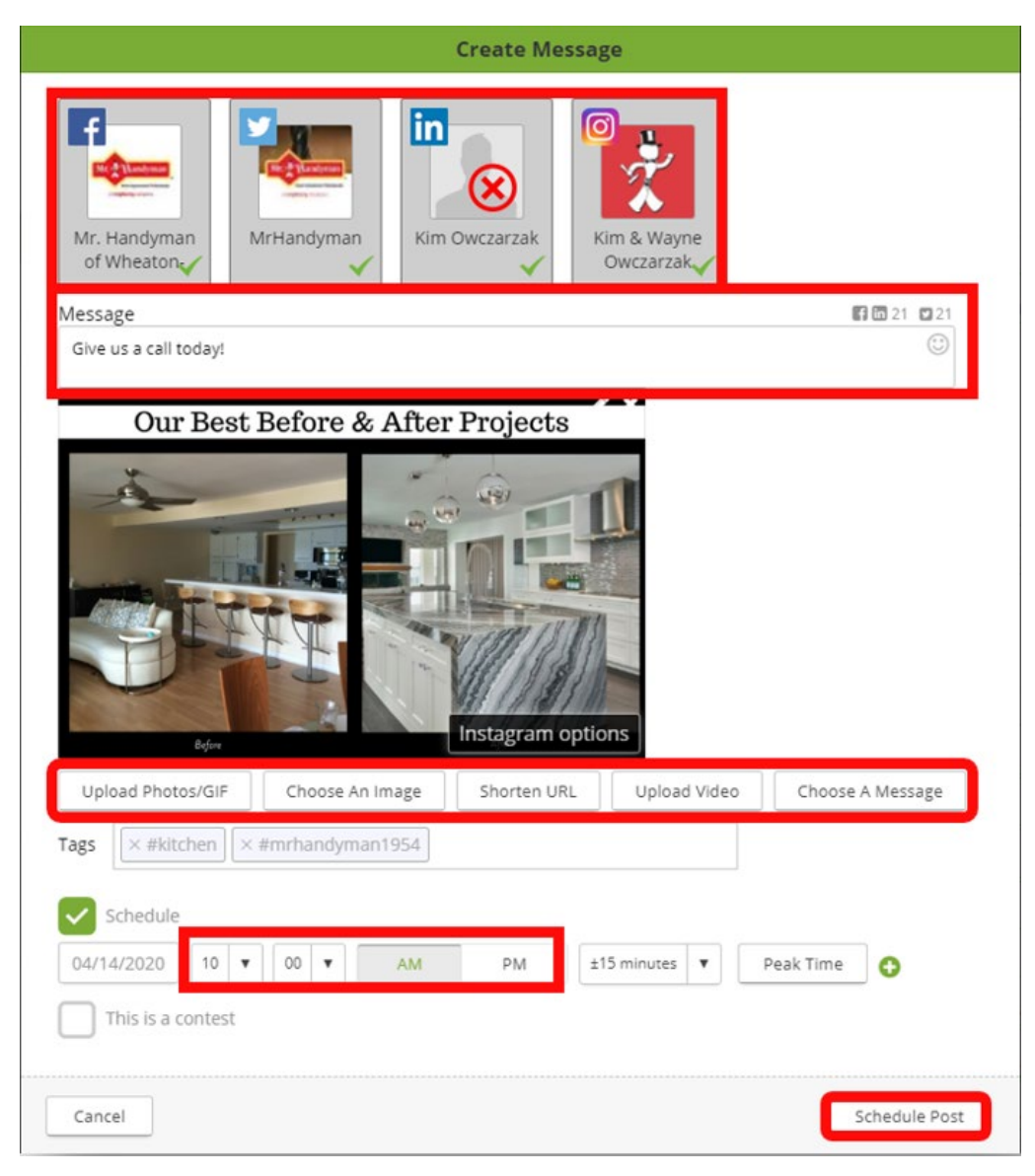

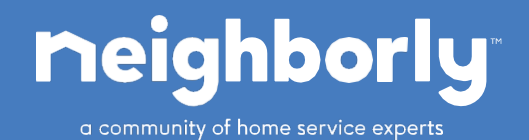

# **SOCi**

#### **What if I want to learn more or need help with my SOCi dashboard?**

- 1. Your Local Marketing Specialist can help you with question on SOCi
- 2. You can also email [support@meetsoci.com](mailto:support@meetsoci.com) for a SOCi Rep assistance
- 3. Learn more about SOCi at **support.meetsoci.com**
- 4. Login to your SOCi dashboard at **app.meet.com/admin/login** using your company email

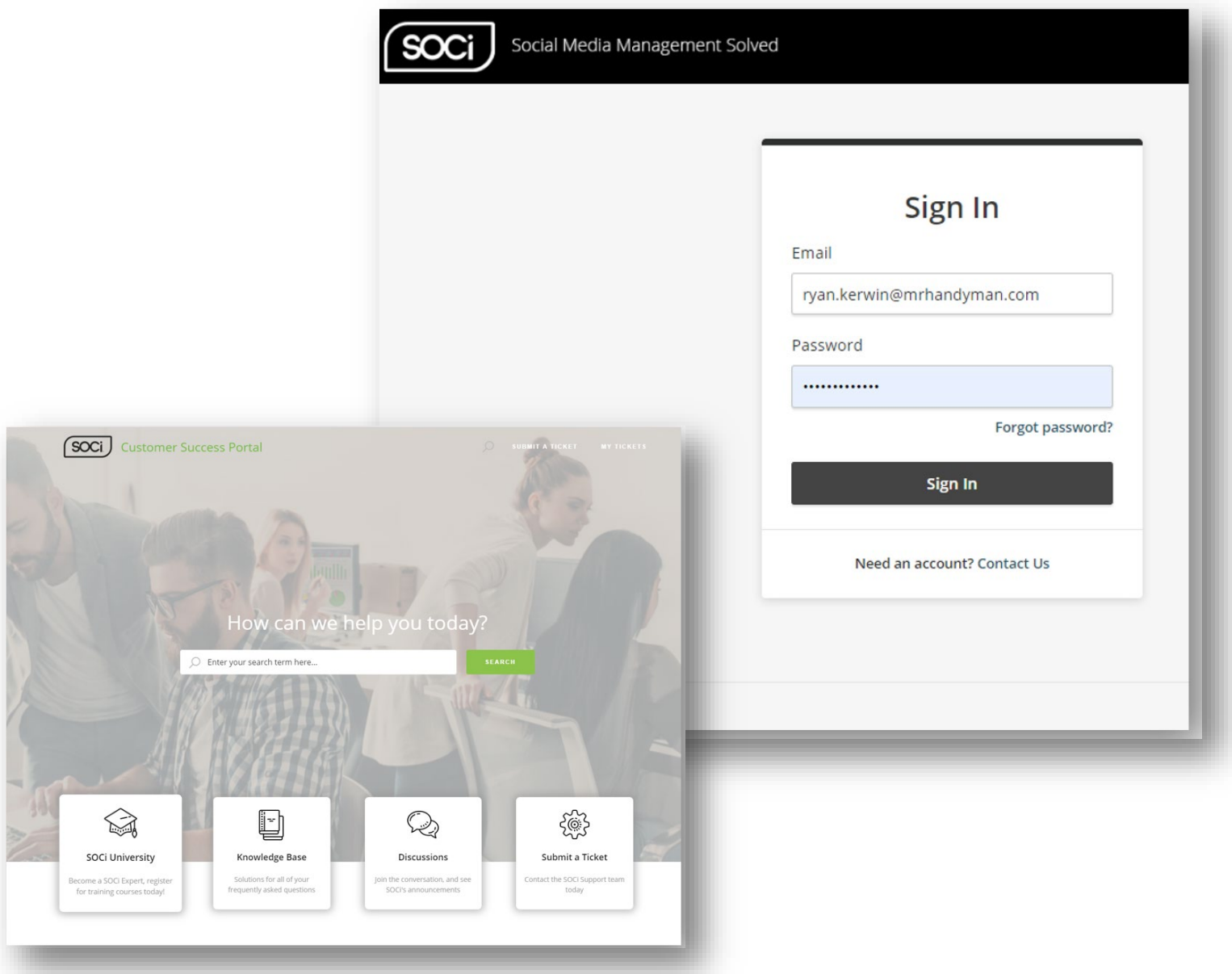